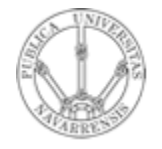

**Universidad Pública de Navarra**

**Grupo de Redes, Sistemas y Servicios Telemáticos**

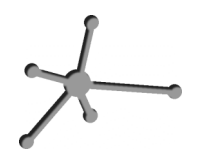

# *Redes de Ordenadores*

**Práctica 7: Ethernet y ARP**

Fecha: 19 de Diciembre de 2005

# **Práctica 7: Ethernet y ARP**

#### *1. Objetivos*

El objetivo de esta práctica es el comprender el protocolo ARP responsable de convertir las direcciones IP a direcciones de red físicas. Para ello utilizaremos Ethereal para capturas los paquetes intercambiados en escenarios reales.

## *2. Escenario 1*

Este primer escenario constará de dos ordenadores conectados a través de 1 hub.

Para comprobar el funcionamiento de ARP deberemos borrar antes la caché de arp. Se dispone de los siguientes comandos:

- Para mostrar las entradas existentes en la caché: >arp –a
- Para borrar las entradas de la cache:  $>$ sudo arp -d  $*$

Comenzaremos asignando direcciones IP. En PC A configuraremos la tarjeta Ethernet0 para que tenga la dirección 10.4.número de armario.1 y en PC B la dirección IP de Ethernet0 será 10.4.número de armario.2. Ambas tienen máscara 255.255.255.0.

Para configurar una dirección IP:

>sudo ifconfig eth0 10.4.3.1 netmask 255.255.255.0

Conectaremos ambos ordenadores a través de un hub. Para capturar los paquetes intercambiados entre ambos ordenadores abriremos Ethereal en PC A y PC B.

Haga un ping entre de PC A a PC B y observé después los dos primeros paquetes ARP capturados.

Cuestiones:

- ¿Qué información contienen (direcciones IP, MAC, cabeceras, …)?
- ¿Para qué se utilizan?

Mostrar a la profesora los resultados obtenidos.

## *3. Escenario 2*

Contaremos ahora con 3 ordenadores, PC A, PC B y PC C interconectados a través de un switch. Mantenemos la configuración de IP de PC A y PC B y borramos la caché ARP. PC C lo configuramos con una IP 10.4.número de armario.3 y máscara 255.255.255.0.

Abra Ethereal en todos los ordenadores y haga un ping de PC A a PC B.

Cuestiones:

• ¿Qué es lo que ocurre?

Mostrar a la profesora los resultados obtenidos.